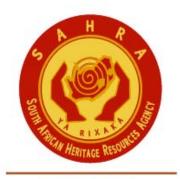

an agency of the Department of Arts and Culture

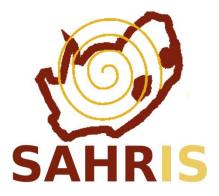

## SITE AND OBJECT NOMINATION PROCESS

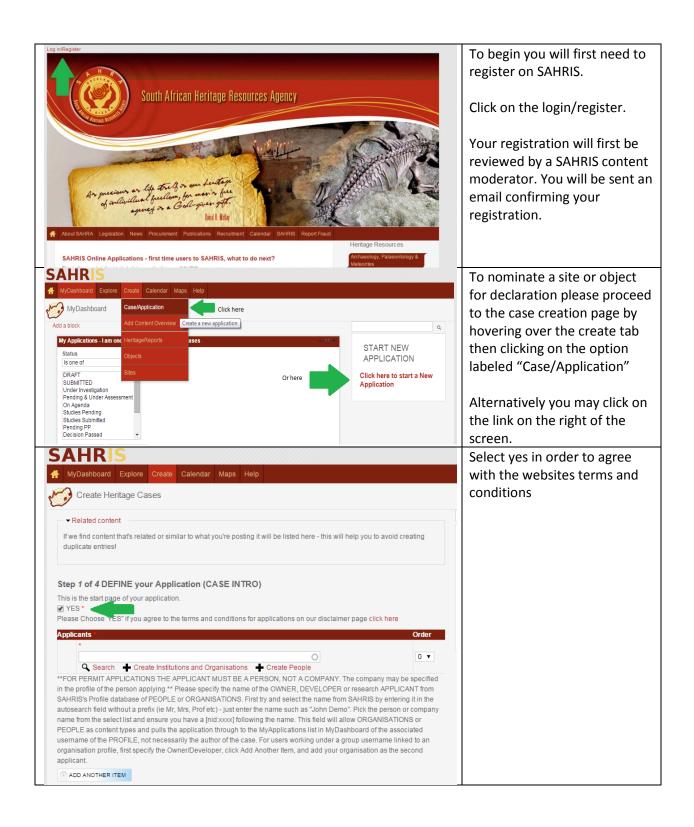

| Create Heritage Cases                                                                                                    | łelp                                                                                                    |                                                                 | applicant.                                                                         |
|----------------------------------------------------------------------------------------------------|----------------------------------------------------------------------------------------------------|-----------------------------------------------------------------|------------------------------------------------------------------------------------|
|                                                                                                    |                                                                                                    |                                                                 |                                                                                    |
| Related content  If we find content that's related or similar to what you're postin duplicate entries!                                                                                                    | ng it will be listed here - this will help you to av                                                                                                    | oid creating                                                    |                                                                                    |
| Step 1 of 4 DEFINE your Application (CASE INTR                                                                                                    | 30)                                                                                                    |                                                                 |                                                                                    |
| This is the start page of your application.                                                                                                    | ,                                                                                                    |                                                                 |                                                                                    |
| Please Choose "YES" if you agree to the terms and conditions                                                                                                    | for applications on our disclaimer page click h                                                                                                    | ere                                                             |                                                                                    |
| Applicants *                                                                                                    |                                                                                                    | Order                                                           |                                                                                    |
| *                                                                                                    |                                                                                                    |                                                                 |                                                                                    |
| Search 🕂 Create Institutions and Organisations                                                                                                    |                                                                                                    | 0 🔻                                                             |                                                                                    |
| SAHRIS's Profile database of PEOPLE or ORGANISATIONS. F<br>autosearch field without a prefix (le Mr, Mrs, Prof etc) - just ente<br>name from the select list and ensure you have a [nid:xxxx] follo<br>PEOPLE as content types and pulls the application through to<br>username of the PROFILE, not necessarily the author of the ca<br>organisation profile, first specify the Owner/Developer, click Ad<br>applicant.                                                                                                    | er the name such as "John Demo". Pick the per<br>owing the name. This field will allow ORGANIS.<br>the MyApplications list in MyDashboard of the<br>ise. For users working under a group usernam                                                                                                    | son or company<br>ATIONS or<br>associated<br>e linked to an     |                                                                                    |
| ADD ANOTHER ITEM                                                                                                    |                                                                                                    |                                                                 |                                                                                    |
| Consultants/Experts                                                                                                    |                                                                                                    | Order                                                           | Select the appropriate                                                             |
| Consultants/Experts                                                                                                    | 0                                                                                                    |                                                                 |                                                                                    |
| 🔍 Search 🔸 Create People                                                                                                    | 0                                                                                                    | 0 🔻                                                             | heritage authority                                                                 |
| typically handle the application on behalf of the owner/client or<br>SAHRIS's Profile database of PEOPLE. First try and select the n<br>a prefix (ie Mr, Mrs, Prof etc) - just enter the name such as "John"                                                                                                    | name from SAHRIS by entering it in the autosear                                                                                                    | ch field without                                                | For all National Heritage Site                                                     |
| SAHRIS's Profile database of PEOPLE. First try and select the n                                                                                                    | name from SAHRIS by entering it in the autosear<br>n Demo". Pick the person's name from the select<br>ow PEOPLE (no ORGANISATIONS allowed in th                                                                                                    | ch field without<br>list and ensure<br>is field) and            | or Heritage Object<br>nominations please select                                    |
| SAHRIS's Profile database of PEOPLE. First try and select the m<br>a prefix (ie Mr, Mrs, Prof etc) - just enter the name such as "John<br>you have a [nid:xxxx] following the name. This field will only allo<br>pulls the application through to the MyProjects list in MyDashbo<br>O ADD ANOTHER ITEM                                                                                                    | name from SAHRIS by entering it in the autosear<br>n Demo". Pick the person's name from the select<br>ow PEOPLE (no ORGANISATIONS allowed in th                                                                                                    | ch field without<br>list and ensure<br>is field) and            | or Heritage Object                                                                 |
| SAHRIS's Profile database of PEOPLE. First try and select the m<br>a prefix (ie Mr, Mrs, Prof etc) - just enter the name such as "John<br>you have a [nid:xxxx] following the name. This field will only allo<br>pulls the application through to the MyProjects list in MyDashbo<br>O ADD ANOTHER ITEM<br>HeritageAuthority(s) *                                                                                                    | name from SAHRIS by entering it in the autosear<br>n Demo". Pick the person's name from the select<br>ow PEOPLE (no ORGANISATIONS allowed in th                                                                                                    | ch field without<br>list and ensure<br>is field) and            | or Heritage Object<br>nominations please select                                    |
| SAHRIS's Profile database of PEOPLE. First try and select the m<br>a prefix (ie Mr, Mrs, Prof etc) - just enter the name such as "John<br>you have a [nid:xxxx] following the name. This field will only allo<br>pulls the application through to the MyProjects list in MyDashbo<br>ADD ANOTHER ITEM<br>HeritageAuthority(s) *                                                                                                    | name from SAHRIS by entering it in the autosear<br>n Demo". Pick the person's name from the select<br>ow PEOPLE (no ORGANISATIONS allowed in th                                                                                                    | ch field without<br>list and ensure<br>is field) and            | or Heritage Object<br>nominations please select                                    |
| SAHRIS's Profile database of PEOPLE. First try and select the m<br>a prefix (ie Mr, Mrs, Prof etc) - just enter the name such as "John<br>you have a [nid:xxxx] following the name. This field will only allo<br>pulls the application through to the MyProjects list in MyDashbo<br>ADD ANOTHER ITEM<br>HeritageAuthority(s) *<br>HWC<br>Amafa                                                                                                    | name from SAHRIS by entering it in the autosear<br>n Demo". Pick the person's name from the select<br>ow PEOPLE (no ORGANISATIONS allowed in th                                                                                                    | ch field without<br>list and ensure<br>is field) and            | or Heritage Object<br>nominations please select                                    |
| SAHRIS's Profile database of PEOPLE. First try and select the m<br>a prefix (ie Mr, Mrs, Prof etc) - just enter the name such as "John<br>you have a [nid:xxxx] following the name. This field will only allo<br>pulls the application through to the MyProjects list in MyDashbo<br>ADD ANOTHER ITEM<br>HeritageAuthority(s) *                                                                                                    | name from SAHRIS by entering it in the autosear<br>n Demo". Pick the person's name from the select<br>ow PEOPLE (no ORGANISATIONS allowed in th                                                                                                    | ch field without<br>list and ensure<br>is field) and            | or Heritage Object<br>nominations please select                                    |
| SAHRIS's Profile database of PEOPLE. First try and select the m<br>a prefix (ie Mr, Mrs, Prof etc) - just enter the name such as "John<br>you have a [nid:xxxx] following the name. This field will only allo<br>pulls the application through to the MyProjects list in MyDashbo<br>ADD ANOTHER ITEM<br>HeritageAuthority(s) *<br>HWC<br>Amafa<br>SAHRA                                                                                                    | name from SAHRIS by entering it in the autosear<br>n Demo". Pick the person's name from the select<br>ow PEOPLE (no ORGANISATIONS allowed in th                                                                                                    | ch field without<br>list and ensure<br>is field) and            | or Heritage Object<br>nominations please select                                    |
| SAHRIS's Profile database of PEOPLE. First try and select the n<br>a prefix (ie Mr, Mrs, Prof etc) - just enter the name such as "John<br>you have a [nidxxxx] following the name. This field will only all<br>pulls the application through to the MyProjects list in MyDashbo<br>ADD ANOTHER ITEM<br>HeritageAuthority(s) •<br>HWC<br>Amafa<br>SAHRA<br>ECPHRA                                                                                                    | name from SAHRIS by entering it in the autosear<br>n Demo". Pick the person's name from the select<br>ow PEOPLE (no ORGANISATIONS allowed in th                                                                                                    | ch field without<br>list and ensure<br>is field) and            | or Heritage Object<br>nominations please select                                    |
| SAHRIS's Profile database of PEOPLE. First try and select the n<br>a prefix (ie Mr, Mrs, Prof etc) - just enter the name such as "John<br>you have a [nid:xxxx] following the name. This field will only all<br>pulls the application through to the MyProjects list in MyDashbo<br>ADD ANOTHER ITEM<br>HeritageAuthority(s) *<br>HWC<br>Amafa<br>SAHRA<br>ECPHRA<br>PHRA-G                                                                                                    | name from SAHRIS by entering it in the autosear<br>n Demo". Pick the person's name from the select<br>ow PEOPLE (no ORGANISATIONS allowed in th                                                                                                    | ch field without<br>list and ensure<br>is field) and            | or Heritage Object<br>nominations please select                                    |
| SAHRIS's Profile database of PEOPLE. First try and select the n<br>a prefix (ie Mr, Mrs, Prof etc) - just enter the name such as "John<br>you have a [nid:xxxx] following the name. This field will only allo<br>pulls the application through to the MyProjects list in MyDashbo<br>ADD ANOTHER ITEM<br>HeritageAuthority(s) •<br>HWC<br>Amafa<br>SAHRA<br>ECPHRA<br>PHRA-G<br>HFS                                                                                                    | name from SAHRIS by entering it in the autosear<br>n Demo". Pick the person's name from the select<br>ow PEOPLE (no ORGANISATIONS allowed in th                                                                                                    | ch field without<br>list and ensure<br>is field) and            | or Heritage Object<br>nominations please select                                    |
| SAHRIS's Profile database of PEOPLE. First try and select the n<br>a prefix (ie Mr, Mrs, Prof etc) - justenter the name such as "John<br>you have a [nidxxxx] following the name. This field will only allo<br>pulls the application through to the MyProjects list in MyDashbo<br>ADD ANOTHER ITEM<br>HeritageAuthority(s) •<br>HWC<br>Mata<br>SAHRA<br>ECPHRA<br>PHRA-G<br>HFS<br>NBKB                                                                                                    | name from SAHRIS by entering it in the autosear<br>n Demo". Pick the person's name from the select<br>ow PEOPLE (no ORGANISATIONS allowed in th                                                                                                    | ch field without<br>list and ensure<br>is field) and            | or Heritage Object<br>nominations please select                                    |
| SAHRIS's Profile database of PEOPLE. First try and select the n<br>a prefix (ie Mr, Mrs, Prof etc) - just enter the name such as "John<br>you have a [nid>xxxx] following the name. This field will only allo<br>pulls the application through to the MyProjects list in MyDashbo<br>ADD ANOTHER ITEM<br>HeritageAuthority(s) *<br>HWC<br>Amafa<br>SAHRA<br>COPHRA<br>PHRA-G<br>HFS<br>NBKB<br>MPHRA                                                                                                    | name from SAHRIS by entering it in the autosear<br>n Demo". Pick the person's name from the select<br>ow PEOPLE (no ORGANISATIONS allowed in th                                                                                                    | ch field without<br>list and ensure<br>is field) and            | or Heritage Object<br>nominations please select                                    |
| SAHRIS's Profile database of PEOPLE. First try and select the n<br>a prefix (ie Mr, Mrs, Prof etc) - just enter the name such as "John<br>you have a [nidxxxx] following the name. This field will only allo<br>pulls the application through to the MyProjects list in MyDashbo<br>ADD ANOTHER ITEM<br>HeritageAuthority(s) *<br>HWC<br>Amafa<br>SAHRA<br>COPHRA<br>PHRA-G<br>HFS<br>NBKB<br>MPHRA<br>LIHRA                                                                                                    | name from SAHRIS by entering it in the autosear<br>Demo". Pick the person's name from the select<br>w PEOPLE (no ORGANISATIONS allowed in th<br>hard of the associated username of the PROFILE                                                                                                    | ch field without<br>list and ensure<br>is field) and            | or Heritage Object<br>nominations please select                                    |
| SAHRIS's Profile database of PEOPLE. First try and select the n<br>a prefix (ie Mr, Mrs, Prof etc) - just enter the name such as "John<br>you have a [nidxxxx] following the name. This field will only allo<br>pulls the application through to the MyProjects list in MyDashbo<br>ADD ANOTHER ITEM<br>HeritageAuthority(s) *<br>HWC<br>Amafa<br>SAHRA<br>CCPHRA<br>PHRA-G<br>HFS<br>NBKB<br>MPHRA<br>LIHRA<br>LIHRA<br>NWPHRA<br>Please choose the relevant heritage authority(s) to handle this a                                                                                                    | name from SAHRIS by entering it in the autosear<br>Demo". Pick the person's name from the select<br>w PEOPLE (no ORGANISATIONS allowed in th<br>hard of the associated username of the PROFILE                                                                                                    | ch field without<br>list and ensure<br>is field) and            | or Heritage Object<br>nominations please select<br>SAHRA                           |
| SAHRIS's Profile database of PEOPLE. First try and select the n<br>a prefix (ie Mr, Mrs, Prof etc) - just enter the name such as "John<br>you have a [nidxxxx] following the name. This field will only allo<br>pulls the application through to the MyProjects list in MyDashbo<br>ADD ANOTHER ITEM<br>HeritageAuthority(s)*<br>HWC<br>Amafa<br>SAHRA<br>SAHRA<br>CPHRA-<br>HFS<br>NBKB<br>MPHRA<br>LIHRA<br>NWPHRA<br>Please choose the relevant heritage authority(s) to handle this a                                                                                                    | name from SAHRIS by entering it in the autosear<br>Demo". Pick the person's name from the select<br>w PEOPLE (no ORGANISATIONS allowed in th<br>hard of the associated username of the PROFILE                                                                                                    | ch field without<br>list and ensure<br>is field) and            | or Heritage Object<br>nominations please select<br>SAHRA<br>Select nominations and |
| SAHRIS's Profile database of PEOPLE. First try and select the n<br>a prefix (ie Mr, Mrs, Prof etc) - just enter the name such as "John<br>you have a [nidxxxx] following the name. This field will only allo<br>pulls the application through to the MyProjects list in MyDashbo<br>ADD ANOTHER ITEM<br>HeritageAuthority(s)*<br>HWC<br>Amafa<br>SAHRA<br>CECPHRA<br>PHRA-G<br>HFS<br>NBKB<br>MPHRA<br>LIHRA<br>NWPHRA<br>Please choose the relevant heritage authority(s) to handle this a<br>LIHRA<br>NWPHRA                                                                                                    | ame from SAHRIS by entering it in the autosear<br>Demo". Pick the person's name from the select<br>bw PEOPLE (no ORGANISATIONS allowed in th<br>hard of the associated username of the PROFILE<br>application.                                                                                                    | ch field without<br>list and ensure<br>is field) and            | or Heritage Object<br>nominations please select<br>SAHRA                           |
| SAHRIS's Profile database of PEOPLE. First try and select the n<br>a prefix (ie Mr, Mrs, Prof etc) - just enter the name such as "John<br>you have a [nidxxxx] following the name. This field will only allo<br>pulls the application through to the MyProjects list in MyDashbo<br>ADD ANOTHER ITEM<br>HeritageAuthority(s) •<br>HWC<br>Manaa<br>SAHRA<br>SAHRA<br>CECPHRA<br>PHRA-G<br>HFS<br>NBKB<br>MPHRA<br>ILIRRA<br>NWPHRA<br>Please choose the relevant heritage authority(s) to handle this application<br>NWPHRA<br>Please choose the relevant heritage authority(s) to handle this application<br>Case Type                                                                                                    | ame from SAHRIS by entering it in the autosear<br>Demo". Pick the person's name from the select<br>bw PEOPLE (no ORGANISATIONS allowed in th<br>hard of the associated username of the PROFILE<br>application.<br>ation.                                                                                                    | ch field without<br>list and ensure<br>is field) and            | or Heritage Object<br>nominations please select<br>SAHRA<br>Select nominations and |
| SAHRIS's Profile database of PEOPLE. First try and select the n<br>a prefix (ie Mr, Mrs, Prof etc) - just enter the name such as "John<br>you have a [nidxxxx] following the name. This field will only allo<br>pulls the application through to the MyProjects list in MyDashbo<br>ADD ANOTHER ITEM<br>HeritageAuthority(s)*<br>HWC<br>Amafa<br>SAHRA<br>COPHRA<br>PHRA-G<br>HFS<br>NBKB<br>MPHRA<br>LIHRA<br>NWPHRA<br>Please choose the relevant heritage authority(s) to handle this a<br>LIHRA<br>NWPHRA<br>Please choose the relevant heritage authority(s) to handle this applicit<br>Case Type<br>- Select-                                                                                                    | ame from SAHRIS by entering it in the autosear<br>Demo". Pick the person's name from the select<br>w PEOPLE (no ORGANISATIONS allowed in th<br>hard of the associated username of the PROFILE<br>application.<br>ation.                                                                                                    | ch field without<br>list and ensure<br>is field) and            | or Heritage Object<br>nominations please select<br>SAHRA<br>Select nominations and |
| SAHRIS's Profile database of PEOPLE. First try and select the n<br>a prefix (ie Mr, Mrs, Prof etc) - just enter the name such as "John<br>you have a [nidxxxx] following the name. This field will only allo<br>pulls the application through to the MyProjects list in MyDashbo<br>ADD ANOTHER ITEM<br>HeritageAuthority(s)*<br>HWC<br>Amafa<br>SAHRA<br>SAHRA<br>CEOPHRA<br>PHRA-G<br>HFS<br>NKB<br>MPHRA<br>LIHRA<br>NWPHRA<br>Please choose the relevant heritage authority(s) to handle this application<br>LIHRA<br>NWPHRA<br>Please choose the relevant heritage authority(s) to handle this application<br>Select - •<br>Please - Select - •<br>Please - Select - •<br>Please Choose the relevant heritage authority (s) to handle this application<br>Select - •<br>Please choose the relevant heritage authority (s) to handle this application<br>Select - •<br>Please choose the relevant heritage authority (s) to handle this application<br>Select - •<br>Please choose the relevant heritage authority (s) to handle this application<br>Select - •<br>Please choose the relevant heritage authority (s) to handle this application<br>Select - •<br>Please choose the relevant heritage authority (s) to handle this application<br>Select - •<br>Please - Select - •<br>Please - •<br>Please - •<br>Please - •<br>Please                         | ame from SAHRIS by entering it in the autosear<br>Demo". Pick the person's name from the select<br>bw PEOPLE (no ORGANISATIONS allowed in th<br>hard of the associated username of the PROFILE<br>application.<br>ation.                                                                                                    | ch field without<br>list and ensure<br>is field) and            | or Heritage Object<br>nominations please select<br>SAHRA<br>Select nominations and |
| SAHRIS's Profile database of PEOPLE. First try and select the n<br>a prefix (ie Mr, Mrs, Prof etc) - just enter the name such as "John<br>you have a [nidxxxx] following the name. This field will only allo<br>pulls the application through to the MyProjects list in MyDashbo<br>ADD ANOTHER ITEM<br>HeritageAuthority(s)*<br>HWC<br>Amafa<br>SAHRA<br>ECPHRA<br>ECPHRA<br>FIRS<br>NBKB<br>MPHRA<br>LIHRA<br>LIHRA<br>NWPHRA<br>Please choose the relevant heritage authority(s) to handle this application<br>NWPHRA<br>Please choose the relevant heritage authority(s) to handle this application<br>NWPHRA<br>Please choose the relevant heritage authority(s) to handle this application<br>Select - •<br>Please<br>- Select - •<br>Please<br>- Select - •<br>Please choose the relevant heritage authority (s) to handle this application<br>- Select - •<br>Please choose the relevant heritage authority (s) to handle this application<br>- Select - •<br>Please choose the relevant heritage authority (s) to handle this application<br>- Select - •<br>Please choose the relevant heritage authority (s) to handle this application<br>- Select - •<br>Please choose the relevant heritage authority (s) to handle this application<br>- Select - •<br>Please choose the relevant heritage authority (s) to handle this application<br>- • Select - •<br>Please choose the relevant heritage authority (s) to handle this application<br>- • Select - •<br>Please choose the relevant heritage authority (s) to handle this application<br>- • Select - •<br>Please choose the relevant heritage authority (s) to handle this application<br>- • • •<br>Please choose the relevant heritage authority (s) to handle this application<br>- • • • • • • • • • • • • • • • • • • •                                                                                                    | ame from SAHRIS by entering it in the autosear<br>Demo". Pick the person's name from the select<br>w PEOPLE (no ORGANISATIONS allowed in th<br>hard of the associated username of the PROFILE<br>application.<br>ation.<br>Order<br>clared sites, buildings older than 60 years and<br>pose more than one option if applicable. For<br>B(1) or Section 38(8) depending on whether the hor                                                                             | ch field without<br>list and ensure<br>is field) and            | or Heritage Object<br>nominations please select<br>SAHRA<br>Select nominations and |
| SAHRIS's Profile database of PEOPLE. First try and select the n<br>a prefix (ie Mr, Mrs, Prof etc) - just enter the name such as "John<br>you have a [nidxxxx] following the name. This field will only allo<br>pulls the application through to the MyProjects list in MyDashbo<br>ADD ANOTHER ITEM<br>HeritageAuthority(s)*<br>HWC<br>Amafa<br>SAHRA<br>ECPHRA<br>ECPHRA<br>ECPHRA<br>FIRS<br>NBKB<br>MPHRA<br>LIHRA<br>LIHRA<br>NWPHRA<br>Please choose the relevant heritage authority(s) to handle this application<br>NWPHRA<br>Please choose the relevant heritage authority(s) to handle this application<br>Select -<br>Please<br>Select -<br>Please choose the relevant heritage authority (s) to handle this application<br>Select -<br>Please choose the relevant heritage authority (s) to handle this application<br>Select -<br>Please choose the relevant heritage authority (s) to handle this application<br>Select -<br>Please Choose the relevant heritage authority (s) to handle this application<br>Select -<br>Please Choose the relevant heritage authority (s) to handle this application<br>Site Management<br>This g' Object/Collecton Management                                                                                                    | ame from SAHRIS by entering it in the autosear<br>Demo". Pick the person's name from the select<br>w PEOPLE (no ORGANISATIONS allowed in th<br>hard of the associated username of the PROFILE<br>application.<br>ation.<br>Order<br>clared sites, buildings older than 60 years and<br>pose more than one option if applicable. For<br>B(1) or Section 38(8) depending on whether the hor                                                                             | ch field without<br>list and ensure<br>is field) and            | or Heritage Object<br>nominations please select<br>SAHRA<br>Select nominations and |
| SAHRIS's Profile database of PEOPLE. First try and select the n<br>a prefix (ie Mr, Mrs, Prof etc) - just enter the name such as "John<br>you have a [nidxxxx] following the name. This field will only allo<br>pulls the application through to the MyProjects list in MyDashbo<br>ADD ANOTHER ITEM<br>Heritage Authority(s)*<br>HWC<br>Amafa<br>SAHRA<br>ECPHRA<br>ECPHRA<br>PHRA-G<br>HFS<br>NBKB<br>MPHRA<br>LIHRA<br>LIHRA<br>NWPHRA<br>Please choose the relevant heritage authority(s) to handle this application<br>NWPHRA<br>Please choose the relevant heritage authority(s) to handle this application<br>select - •<br>Please<br>- Select - •<br>Please<br>- Select - •<br>Please choose the relevant heritage authority(s) to handle this application<br>- Select - •<br>Please choose the relevant heritage authority (s) to handle this application<br>- Select - •<br>Please choose the relevant heritage authority (s) to handle this application<br>- Select - •<br>Please choose the relevant heritage authority (s) to handle this application<br>- Select - •<br>Please choose the relevant heritage authority (s) to handle this application<br>- Select - •<br>Please choose the relevant heritage authority (s) to handle this application<br>- Select - •<br>Please - Select - •<br>Please choose the relevant heritage authority (s) to handle this application<br>- Select - •<br>Please - Select - •<br>Please - Select - •<br>Please - Select - •<br>Please - Select - •<br>Please - Select - •<br>Please - Select - •<br>Please - Select - •<br>Please - Select - •<br>Please - ·<br>Please - ·<br>Ple | ame from SAHRIS by entering it in the autosear<br>Demo". Pick the person's name from the select<br>w PEOPLE (no ORGANISATIONS allowed in th<br>hard of the associated username of the PROFILE<br>application.<br>ation.<br>Order<br>clared sites, buildings older than 60 years and<br>lose more than one option if applicable. For<br>8(1) or Section 38(8) depending on whether the he<br>ty only. \$38(8).<br>Sopment/\$38) Order                                  | ch field without<br>list and ensure<br>is field) and<br>eritage | or Heritage Object<br>nominations please select<br>SAHRA<br>Select nominations and |
| SAHRIS's Profile database of PEOPLE. First try and select the n<br>a prefix (ie Mr, Mrs, Prof etc) - just enter the name such as "John<br>you have a [nidxxxx] following the name. This field will only allo<br>pulls the application through to the MyProjects list in MyDashbo<br>ADD ANOTHER ITEM<br>Heritage Authority(s)*<br>HWC<br>Amafa<br>SAHRA<br>ECPHRA<br>ECPHRA<br>ECPHRA<br>PHRA-G<br>HFS<br>NBKB<br>MPHRA<br>LIHRA<br>LIHRA<br>NWPHRA<br>Please choose the relevant heritage authority(s) to handle this application<br>NWPHRA<br>Please choose the relevant heritage authority(s) to handle this application<br>Saturnation of the status of the status of the st                                                                                                    | ame from SAHRIS by entering it in the autosear<br>Demo". Pick the person's name from the select<br>ow PEOPLE (no ORGANISATIONS allowed in the<br>hard of the associated username of the PROFILE<br>ation.<br>The select of the associated username of the PROFILE<br>clared sites, buildings older than 60 years and<br>hose more than one option if applicable. For<br>8(1) or Section 38(8) depending on whether the he<br>ty only, S38(8).<br>Doment/S38) Ord<br>0 | ch field without<br>list and ensure<br>is field) and<br>        | or Heritage Object<br>nominations please select<br>SAHRA<br>Select nominations and |

| This application relates to these sites                                                                                                    | or objects (SKIP if case=developn                                                                                                    | nent/S38)                                                                                                    | Order                                                                                                    | search for the site or object                                                                                                    |
|----------------------------------------------------------------------------------------------------|----------------------------------------------------------------------------------------------------|----------------------------------------------------------------------------------------------------|----------------------------------------------------------------------------------------------------|----------------------------------------------------------------------------------------------------|
| Q Search Create Objects                                                                                                    | s 🔸 Create Sites                                                                                                    | 0                                                                                                    | 0 🔻                                                                                                    |                                                                                                    |
| or cases in nominations or decla                                                                                                    |                                                                                                    | group of objects) do not exis<br>ur site on SAHRIS if it has be<br>For objects and sites that ha                                                                   | st on SAHRIS, you must<br>een declared via<br>ve been recorded on                                         |                                                                                                    |
|                                                                                                    |                                                                                                    |                                                                                                    |                                                                                                    | Type the name of the site into                                                                                                    |
| Search<br>Title FullSiteName                                                                                                    | ObjectCommonName                                                                                                    |                                                                                                    |                                                                                                    | the "Full Site Name" search                                                                                                    |
| Is equal to   Contains                                                                                                    | Contains                                                                                                    | APLY                                                                                                    |                                                                                                    | box then click apply                                                                                                    |
| Watdingsvein'                                                                                                    |                                                                                                    | FutSiteName ObjectCon                                                                                                    | sties<br>Sites                                                                                            |                                                                                                    |
| Woman walking on a dutch Canal path', Marthinus (Tinus) Johanne<br>'Two Congolese women seated in a lonsef, Maurice Charles Louis '                                                                                                    | ies de Jongh<br>, van Essche                                                                                                    | Oil paintin<br>Oil paintin                                                                                                    | g Objects<br>g Objects                                                                                    | In the case of objects please                                                                                                    |
| The Herb Seller', Vladimir Orlegorovich Tretchkoff<br>'Lady with dahlas', Vladimir Orlegorovich Tretchkoff<br>'Lady with crayfish', Madimir Orlegorovich Tretchkoff                                                                                                    |                                                                                                    | OI paintin<br>OI paintin<br>OI paintin                                                                                                    | g Objects                                                                                                 | search by either the object                                                                                                    |
| Hartsbeestpoort Dam', Jacob Hendrik Plemeef<br>'Garden of remembrance, Worcester', Pieter Hugo Naudé (South Af                                                                                                    | dhcan, 1869-1941)                                                                                                    | Ol painte<br>Ol painte                                                                                                    |                                                                                                    | common name or the title of                                                                                                    |
|                                                                                                    |                                                                                                    |                                                                                                    |                                                                                                    | the object that was given                                                                                                    |
|                                                                                                    |                                                                                                    |                                                                                                    |                                                                                                    | during object creation.                                                                                                    |
| Search                                                                                                    |                                                                                                    |                                                                                                    | ×                                                                                                    | Click on the correct site to link                                                                                                    |
| Title FullSiteName                                                                                                    | ObjectCommonName                                                                                                    |                                                                                                    |                                                                                                    | it to the application                                                                                                    |
| Is equal to   Contains mapungubwe                                                                                                    | Contains                                                                                                    | • APPLV                                                                                                    |                                                                                                    |                                                                                                    |
| MCL-01                                                                                                    | FullSiteName<br>Mapungubwe Cultural I                                                                                                    | Landscape                                                                                                    | Type<br>Sites                                                                                             |                                                                                                    |
| Mapungubwe Cultural Landscape Mapungubwe                                                                                                    | Mapungubwe Cultural I<br>Mapungubwe Museum                                                                                                    |                                                                                                    | Sites<br>Sites                                                                                            |                                                                                                    |
|                                                                                                    |                                                                                                    |                                                                                                    |                                                                                                    |                                                                                                    |
| This application relates to these sites a                                                                                                    | ar chiecte (CI/ID if coose developme                                                                                                    | nt/620)                                                                                                    | Order                                                                                                    |                                                                                                    |
| This application relates to these sites o<br>Mapungubwe Cultural Landscape                                                                                                    |                                                                                                    | 0                                                                                                    | Order                                                                                                    |                                                                                                    |
| 🔍 Search 🛛 🕂 Create Objects                                                                                                    | -                                                                                                    |                                                                                                    | 0 🔻                                                                                                    |                                                                                                    |
| Please choose the SITEREFERENCE or<br>or cases involving nominations or declara                                                                                                    |                                                                                                    |                                                                                                    |                                                                                                    |                                                                                                    |
| create them using the Create Site or Create SAHRIS Declared Sites Listing - this will                                                                                                    |                                                                                                    |                                                                                                    |                                                                                                    |                                                                                                    |
| SAHRIS previously, the unique reference                                                                                                    |                                                                                                    |                                                                                                    |                                                                                                    |                                                                                                    |
| SAHRIS prev                                                                                                    | viously, the ur                                                                                                    | nique refer                                                                                                    | ences car                                                                                                 | Click NEXT to go to page 2 of                                                                                                    |
|                                                                                                    | • ·                                                                                                    |                                                                                                    |                                                                                                    | the application                                                                                                    |
|                                                                                                    | THER ITEM                                                                                                    |                                                                                                    |                                                                                                    |                                                                                                    |
| NEXT                                                                                                    |                                                                                                    |                                                                                                    |                                                                                                    |                                                                                                    |
|                                                                                                    | •                                                                                                    |                                                                                                    |                                                                                                    |                                                                                                    |
| Step 2 01 + AFFLICATION DET                                                                                                    | TAILS (CASE HEADER)                                                                                                    |                                                                                                    |                                                                                                    | Provide a short reference for                                                                                                    |
| CaseReference *                                                                                                    | TAILS (CASE HEADER)                                                                                                    |                                                                                                    |                                                                                                    |                                                                                                    |
| CaseReference *                                                                                                    |                                                                                                    | ns and Additions to 12 Taes                                                                                                    | Road Test Place OR                                                                                        | the case eg: nomination of                                                                                                    |
| CaseReference * Please enter a short title for your projec Apple Solar Energy Facility Developme                                                                                                    | ct or permit application e.g. Alteratio<br>ent, Test Place.                                                                                                    |                                                                                                    |                                                                                                    |                                                                                                    |
| CaseReference * Please enter a short title for your projec Apple Solar Energy Facility Developme Please EXPLORE before creating new                                                                                                    | ct or permit application e.g. Alteratio<br>ent, Test Place.<br>cases to find whether your new cas                                                                                                    | se has already been create                                                                                                    | d on SAHRIS. You may                                                                                      | the case eg: nomination of                                                                                                    |
| CaseReference * Please enter a short title for your projec Apple Solar Energy Facility Developme                                                                                                    | ct or permit application e.g. Alteratio<br>ent, Test Place.<br>cases to find whether your new cas<br>hen going to LOCATION INFO and                                                                                                    | se has already been create<br>viewing your proposed proj                                                                                                    | d on SAHRIS. You may                                                                                      | the case eg: nomination of                                                                                                    |
| CaseReference •<br>Please enter a short title for your projec<br>Apple Solar Energy Facility Developme<br>Please EXPLORE before creating new<br>also find that the case already exists wh                                                                                                    | ct or permit application e.g. Alteratio<br>ent, Test Place.<br>cases to find whether your new cas<br>hen going to LOCATION INFO and                                                                                                    | se has already been create<br>viewing your proposed proj                                                                                                    | d on SAHRIS. You may                                                                                      | the case eg: nomination of                                                                                                    |
| CaseReference *<br>Please enter a short title for your projec<br>Apple Solar Energy Facility Developme<br>Please EXPLORE before creating new<br>also find that the case already exists wh<br>mapped cases. Please limit the Case R                                                                                               | ct or permit application e.g. Alteratio<br>ent, Test Place.<br>cases to find whether your new cas<br>hen going to LOCATION INFO and                                                                                                    | se has already been create<br>viewing your proposed proj                                                                                                    | d on SAHRIS. You may                                                                                      | the case eg: nomination of<br>Mapungubwe<br>Under proposal description                                                                                              |
| CaseReference *<br>Please enter a short title for your projec<br>Apple Solar Energy Facility Developme<br>Please EXPLORE before creating new<br>also find that the case already exists wh<br>mapped cases. Please limit the Case R                                                                                               | ct or permit application e.g. Alteratio<br>ent, Test Place.<br>cases to find whether your new cas<br>hen going to LOCATION INFO and                                                                                                    | se has already been create<br>viewing your proposed proj                                                                                                    | d on SAHRIS. You may                                                                                      | the case eg: nomination of<br>Mapungubwe<br>Under proposal description                                                                                              |
| CaseReference *<br>Please enter a short title for your projec<br>Apple Solar Energy Facility Developme<br>Please EXPLORE before creating new<br>also find that the case already exists wh<br>mapped cases. Please limit the Case R                                                                                               | ct or permit application e.g. Alteratio<br>ent, Test Place.<br>cases to find whether your new cas<br>hen going to LOCATION INFO and                                                                                                    | se has already been create<br>viewing your proposed proj                                                                                                    | d on SAHRIS. You may                                                                                      | the case eg: nomination of<br>Mapungubwe<br>Under proposal description<br>provide an executive summary<br>of the reasons for nomination                             |
| CaseReference * Please enter a short title for your projec Apple Solar Energy Facility Developme also find that the case already exists wf mapped cases. Please limit the Case R ProposalDescription *                                                                                                    | t or permit application e.g. Alteratio<br>ent, Test Place.<br>' cases to find whether your new cas<br>hen going to LOCATION INFO and '<br>Reference to less than 128 characte                                                                                                    | se has already been creater<br>viewing your proposed proj<br>irs.                                                                                                  | d on SAHRIS. You may<br>ect area for previously                                                           | the case eg: nomination of<br>Mapungubwe<br>Under proposal description<br>provide an executive summary<br>of the reasons for nomination<br>as well as the sphere of |
| CaseReference • Please enter a short title for your projec Apple Solar Energy Facility Developme Please EXPLORE before creating new also find that the case already exists wh mapped cases. Please limit the Case R ProposalDescription • Please provide a more detailed descriptio of the province in which this application is | ct or permit application e.g. Alteratio<br>ent, Test Place.<br>'c cases to find whether your new cas<br>hen going to LOCATION INFO and '<br>Reference to less than 128 characte<br>on of your application in 3-4 lines. Fil<br>s taking place. For built environment                                     | se has already been create<br>viewing your proposed proj<br>rrs.<br>nish off your proposal descri<br>permit applications specify i                                 | d on SAHRIS. You may<br>ect area for previously<br>plion with the name<br>the erf and drawing             | the case eg: nomination of<br>Mapungubwe<br>Under proposal description<br>provide an executive summary<br>of the reasons for nomination                             |
| CaseReference * Please enter a short title for your projec Apple Solar Energy Facility Developme Please EXPLORE before creating new also find that the case already exists wf mapped cases. Please limit the Case R ProposalDescription * Please provide a more detailed description                                             | ct or permit application e.g. Alteratio<br>ent, Test Place.<br>cases to find whether your new cas<br>hen going to LOCATION INFO and o<br>Reference to less than 128 characte<br>on of your application in 3-4 lines. Fit<br>staking place. For built environment<br>ectare housing development on erf 12 | se has already been create<br>viewing your proposed proj<br>rrs.<br>nish off your proposal descr<br>permit applications specify i<br>2345, Hilton, Bloemfontein, 1 | d on SAHRIS. You may<br>ect area for previously<br>plion with the name<br>he erf and drawing<br>vlangaung | the case eg: nomination of<br>Mapungubwe<br>Under proposal description<br>provide an executive summary<br>of the reasons for nomination<br>as well as the sphere of |

| PERMIT applications but not necessari<br>is stated in the uploaded documentatio<br>environment applications this field typic                                                                                                    | nations and motivations pertaining to your case. It is necessa<br>y for developments triggering Section 38(8) where the motiva<br>( such as a background information document or scoping reg<br>ally includes a brief opinion on the heritage significance of th<br>rk which is envisaged. This field is different to the Proposal Do<br>escribed in the help text. | tion for the development<br>bort). For built<br>e site followed by a | Under expanded motivation<br>provide a full statement of<br>significance as well as any<br>other information that will<br>assist the committee in<br>making its decision |
|----------------------------------------------------------------------------------------------------|----------------------------------------------------------------------------------------------------|----------------------------------------------------------------------|----------------------------------------------------------------------------------------------------|
| ReferenceList:Citation                                                                                                    | ReferenceType Date Retrieved Order I<br>Date                                                                                                    | Remove                                                               | Provide any references that support the nomination                                                                                                    |
|                                                                                                    | -None - ▼     -None - ■     -None -     Book     Journal     Newspaper     Other Publication     Website     Cher Publication                                                                                                    | REMOVE                                                               | Please be sure to note the<br>date that the source was<br>retrieved as well as the<br>reference type.                                                                    |
|                                                                                                    | applications where the project has a number of published article<br>ment cases or permits where the application has related informat                                                                                                    |                                                                      | You can add additional<br>references by clicking "Add<br>another item"                                                                                                   |
| ADD ANOTH     NEXT                                                                                                    |                                                                                                    |                                                                      | Click NEXT to go to page 3 of the application                                                                                                    |
| Create Heritage Cases  Create Heritage Cases  Create Heritage Cases  Create Heritage Cases  Create Anthese related or similar to what you duplicate entriest                                                                                                    | Teposting it will be listed here - this will help you to avoid creating                                                                                                    | م<br>Application Guide                                               | You may skip page 3 in its<br>entirety, please scroll to the<br>bottom of the page and click<br>next.                                                                    |
| permit of an identified hentage resource such as a de<br>of an object. For hentage crime please complete only<br>nevelopment Type<br>- None -<br>If 'Development' was selected as the Case Type, choir<br>→ Lob axothetic RTEM<br>Other REferences<br>Depertment<br>© Search | ng Section 38 of the NHRA. SKIP this section if your application is for a<br>Lared site, building older than 60 years, research permit or importexport<br>the "Other references" and "Contact Person" fields.                                                                                                    | Quick Guide<br>Checklist                                             | Page 3 is intended for use only<br>for development applications<br>and for the reporting of<br>heritage crime.                                                           |
| CaseReference                                                                                                    |                                                                                                    |                                                                      |                                                                                                    |
| ADD ANOTH     NEXT                                                                                                    |                                                                                                    |                                                                      |                                                                                                    |

| You may upload up to 10 images related to this case. Typical images are landscape and building shots used for quick identification of the case. Label each image accordingly in the Title field once it has uploaded. Choose Advanced Upload for uploading multiple images at a time. If you have more than 10 images you may upload them to the site recording or additional documents if relied. Please avoid uploading building plans/architectural drawings here as images. The preferred format is PDF ft mans and drawings and they should be uploaded to AdditionalDocuments instead.       Add a new file         Upload   Advanced upload       Images according building plans/architectural drawings here as images. The preferred format is PDF ft mans and drawings and they should be uploaded to AdditionalDocuments instead.       Add a new file         Upload   Advanced upload       Images according building plans/architectural drawings here as images. The preferred format is PDF ft mans and drawings and they should be uploaded to AdditionalDocuments instead.       AdditionalDocuments         Image = upload       Image = upload       Image = upload       Image = upload         Image = upload       Image = upload       Image = upload       Image = upload         Image = upload       Image = upload       Image = upload       Image = upload         Image = upload       Image = upload       Image = upload       Image = upload       Image = upload         Image = upload       Image = upload       Image = upload       Image = upload       Image = upload       Image = upload         Image = upload | Provide clear images of the<br>site or object in question.<br>Click choose file then navigate<br>to the pictures location using<br>the popup box.                       |
|----------------------------------------------------------------------------------------------------|----------------------------------------------------------------------------------------------------|
| AdditionalDocuments Upload unlimited relevant additional documentation related to this case such as EIAs, BIDs, Scoping Assessments, additional images and data files (GPS tracks etc). Limit of 25MB per file. Do not upload Heritage Impact Assessments (HIAs, AIAs, PIAs etc) here they must be added separately under Heritage Reports to capture bibliographic information. Add a new file Upload   Advanced upload \ vie attach UPLOAD Choose File No file chosen Files must be less than 25 MB.                                                                                                    | Once calested click "uplead"                                                                                                    |
| Upload unlimited relevant additional documentation related to this case such as EIAs, BIDs, Scoping Assessments,<br>additional images and data files (GPS tracks etc). Limit of 25MB per file. Do not upload Heritage Impact Assessments<br>(HIAs, AIAs, PIAs etc) here they must be added separately under Heritage Reports to capture bibliographic information.<br>Add a new file<br>Upload   Advanced upload, vite attach<br>UPLOAD Choose File No file chosen<br>Files must be less than 25 MB.                                                                                                    | Dnce selected click "upload"<br>to upload your images to<br>SAHRIS.                                                                                                    |
| 7-07-07-07-07-07-07-07-07-07-07-07-07-07                                                                                                    | Attach any additional<br>documents as required (such<br>as an expanded motivation,<br>site layout etc).<br>Click choose file then navigate<br>to the document using the |
| r<br>(<br>t                                                                                                    | Dopup box.<br>Doce selected click "upload"<br>to upload your document to<br>SAHRIS.                                                                                     |
| ConsentLetters Please upload signed least from owners for permit applications. This field is also used for signed letters from curating institutions which agree to are excavated material from archaeological or palaeontological excavations (eg museums). Add a new file Upload   Advanced uploa UPLOAD Choose File No file chosen                                                                                                    | Jpload any consent letters<br>such as the consent of the<br>property owner.<br>Click choose file then navigate                                                          |
| t                                                                                                    | to the document using the popup box.                                                                                                    |

| Status *                                                                                                    |                                                                                                    | Change status to SUBMITTED                                                                                                    |
|----------------------------------------------------------------------------------------------------|----------------------------------------------------------------------------------------------------|----------------------------------------------------------------------------------------------------|
| DRAFT   DRAFT  DRAFT  Under Investigation Pending & Under Assessment On Agenda Studies Pending Studies Submitted Pending PP Decision Passed Appeal Lodged Returned to Applicant For Noting Closed (Approved) Closed (Refused) | AITTED" only when you have completed all the necessary documentation<br>titted" is used when requested heritage impact assessments have been<br>y for consideration - typically involved in "S38 Development" applications.<br>till not be processed!<br>4/5<br>date. | The default status is DRAFT,<br>failure to change to the statu<br>of the application will preven<br>an official from attending to<br>the application. |
| Status *<br>SUBMITTED •<br>Please change "DRAFT" to "SUBN<br>for you plication. "Studies subm                                                                                                    | VITTED" only when you have completed all the necessary documentation<br>nitted" is used when requested heritage impact assessments have been<br>by for consideration - typically involved in "S38 Development" applications.<br>vill not be processed!<br>4/4         | Click "SAVE" to submit your<br>application.<br>Once saved you will be<br>directed to a case summary<br>page.                                          |